Универзитет у Београду Електротехнички факултет Катедра за електронику

### Дигитална електроника 1

Лабораториjска вежба

# Аритметичко логичка jединица (АЛУ)

Дизаjн аритметичких и логичких кола за сабирање, одузимање и поређење броjева

# - први део -

аутор: Мариjа Бежуљ део материjала преузет са предмета Увод у проjектовање VLSI система

Београд, 2022.

#### 1 Циљ вежбе

Циљ ове вежбе jе да студенти генеришу VHDL фаjлове за опис одговараjућег хардвера, упознаjу се са начином инстанцирања и коришћења компоненти, као и да науче да пишу VHDL код за тестирање и симулациjу рада проjектованих кола.

У оквиру ове вежбе потребно jе направити нови проjекат, VHDL опис одговараjућих компоненти, а затим jе потребно симулациjом проjектованих компоненти потврдити исправност реализованог дизаjна.

На располагању jе веб апликациjа [EDA Playground](https://www.edaplayground.com/) за писање кода и симулациjу, док се testbench фаjлови могу генерисати помоћy PERL скрипте дате на [линку.](https://www.doulos.com/knowhow/perl/vhdl-testbench-creation-using-perl/)

Вежба jе подељена на два дела: први део подразумева задатке коjе студенти треба да ураде самостално код куће. Све фаjлове из првог дела треба понети у лабораториjу где ће студенти радити други део вежбе. У даљем тексту овог упутства описане су различите компоненте коjе je потребно уклопити у цео дизаjн коjи ће бити описан у другом делу упутства, а коjи треба имплементирати у лабораториjи.

## 2 Дизаjн потпуног сабирача

Потребно jе проjектовати jеднобитни потпуни сабирач, са три улаза (сабирци и улазни пренос) и два излаза (збир и излазни пренос). Блок шема jе приказана на слици [1.](#page-1-0)

Направити нови playground у EDA Playground веб апликациjи. Искористити design.vhd фаjл и у њему описати модул jеднобитног потпуног сабирача, a entity назвати  $full$   $adder.$ 

У фаjлу testbench.vhd napisati testbench коjим треба испитати исправност рада потпуног сабирача. Entity у testbench-у nazvati full adder tb. Могуће је и генерисати testbench код помоћу PERL скрипте и едитовати га. Тестирати све могуће комбинациjе улаза.

<span id="page-1-0"></span>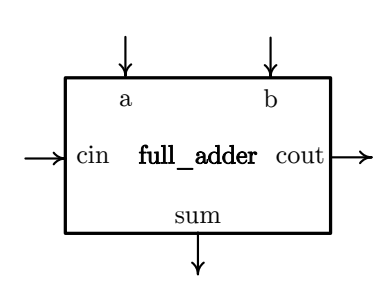

Слика 1: Блок шема потпуног сабирача

За симулациjу селектовати алат Aldec Riviera Pro 2022.04 из падаjућег мениjа Tools & Simulators.

#### 3 8-битни сабирач

Потребно jе проjектовати осмобитни ripple-carry сабирач. Интерфеjс овог сабирача приказан jе на слици [2.](#page-2-0)

Фајл назвати *adder*  $s. vhd.$  Креирање архитектуре овог сабирача извршити на структурном нивоу.

Креирати test bench фајл  $adder_8_t$  tb.vhd и написати или генерисати test bench код (преко PERL скрипте) и у оквиру њега испитати исправност рада 8-битног ripplecarry сабирача. Потребно jе приказати неколико примера са прекорачењем и без прекорачења.

<span id="page-2-0"></span>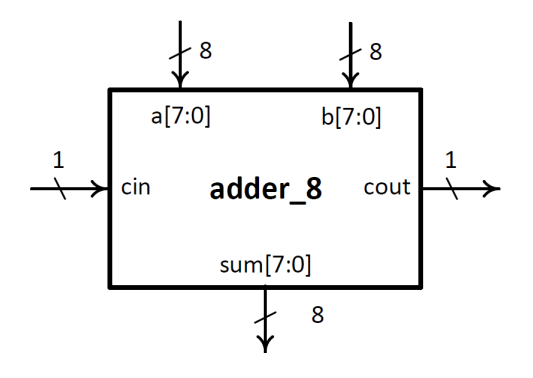

Слика 2: 8-битни сабирач

# 4 8-битни сабирач/одузимач са overflow-ом

Проjектовати 8-битни сабирач/одузимач са overflow-ом (слика [3\)](#page-2-1). Улази су 8 битни неозначени бинарни броjеви и сигнал sel коjи дефинише операциjу:  $sel = 0$  - сабирање,  $sel = 1$  - одузимање.

Излаз sumb је такође 8-битни неозначени бинарни број, док једнобитни сигнал  $ovf$ указуjе на поjаву прекорачења приликом извођења захтеване операциjе над датим операндима.

Фајл назвати *add* sub 8.vhd, а entity назвати add sub 8. Креирање архитектуре овог модула извршити коришћењем реализованог 8-битног сабирача као компоненте и додавањем потребне логике.

<span id="page-2-1"></span>Креирати test bench фајл add  $sub8$  tb.vhd и написати или генерисати test bench код (преко PERL скрипте) и у оквиру њега испитати исправност рада 8-битног сабирача/одузимача. Потребно jе приказати неколико примера сабирања са прекорачењем и без прекорачења, као и одузимања са и без прекорачења.

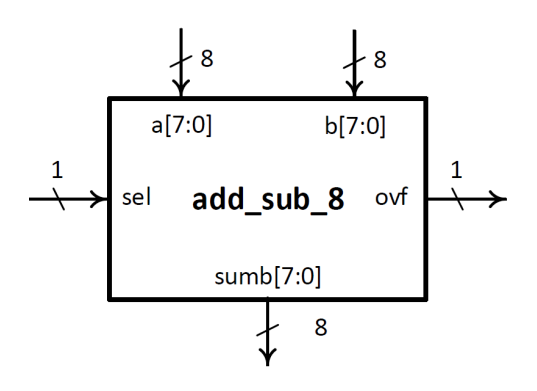

Слика 3: 8-битни сабирач/одузимач са overflow-ом

#### 5 Дизаjн jеднобитног компаратора

Потребно jе проjектовати jеднобитни компаратор, са пет улаза (бити коjе се пореде и улазни податак о односу претходних бита) и три излаза (излазни подаци о односу вредности). Блок шема jе приказана на слици [4.](#page-3-0)

 $\Phi$ ајл назвати *cmp.vhd*, а *entity* назвати *cmp*. Описати архитектуру на нивоу понашања са циљем коришћења модула за креирање вишебитног компаратора (опис и пример реализациjе дати су у вежбама на табли - Кола средњег степена интеграциjе).

Креирати test bench фаjл cmp\_tb.vhd и написати или генерисати test bench код (преко PERL скрипте) и у

<span id="page-3-0"></span>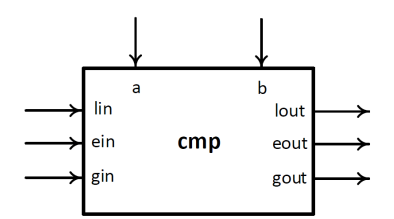

Слика 4: Блок шема jеднобитног компаратора

оквиру њега испитати исправност рада компаратора. Потребно jе тестирати модул за све могуће комбинациjе улазних сигнала.

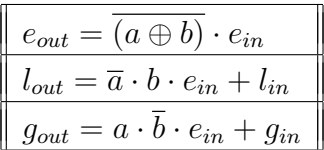

# 6 8-битни компаратор неозначених броjева

Потребно jе проjектовати 8-битни компаратор неозначених броjева [\(5\)](#page-3-1). Излазни сигнали су једнобитни и указују да ли је број  $a[7..0]$  мањи  $(l = 1)$ , једнак  $(e = 1)$  или већи  $(q = 1)$  од броја  $b[7..0]$ .

 $\Phi$ ајл назвати *cmp*  $\delta$ .*vhd*, а entity назвати *cmp*  $\delta$ . Архитектуру 8-битног компаратора реализовати уланчавањем jеднобитних компаратора (структурна архитектура). Водити рачуна да компонента има само улазе и излазе назначене на слици [5.](#page-3-1)

<span id="page-3-1"></span>Креирати test bench фајл *cmp*  $\delta$  tb.vhd и написати или генерисати test bench код (преко PERL скрипте) и у оквиру њега испитати исправност рада компаратора. Потребно jе тестирати модул при различитим односима 8-битних улазних сигнала, показуjући да сваки излазни сигнал исправно ради.

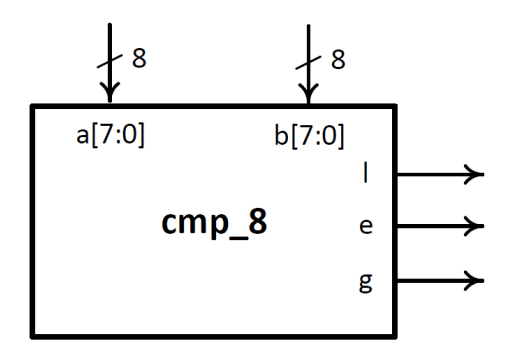

Слика 5: Kомпаратор 8-битних неозначених броjева

На слици [6](#page-4-0) jе приказана реализациjа осмобитног компаратора помоћу jеднобитних компаратора.

<span id="page-4-0"></span>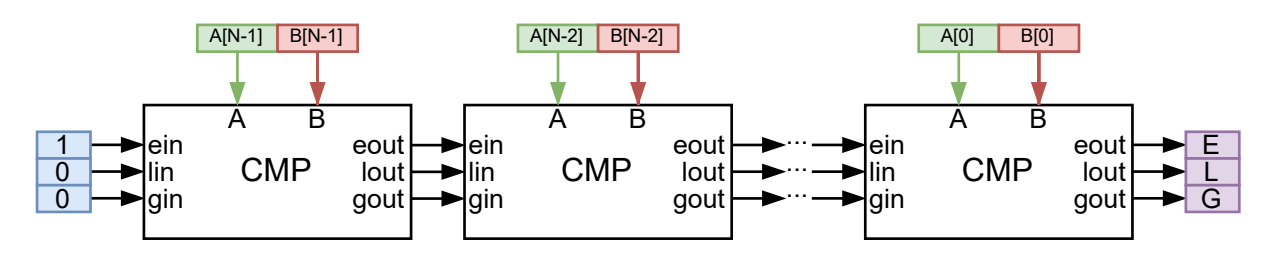

Слика 6: Реализациjа компаратора